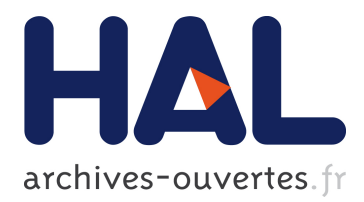

# **Que faire en EAO des langues ? Ou comment Framework est devenu Frameteach**

Joseph Reseau

## **To cite this version:**

Joseph Reseau. Que faire en EAO des langues ? Ou comment Framework est devenu Frameteach. Bulletin de l'EPI (Enseignement Public et Informatique), Association EPI 1990, pp. 131-148. edutice-00001060

# **HAL Id: edutice-00001060 <https://edutice.archives-ouvertes.fr/edutice-00001060>**

Submitted on 8 Nov 2005

**HAL** is a multi-disciplinary open access archive for the deposit and dissemination of scientific research documents, whether they are published or not. The documents may come from teaching and research institutions in France or abroad, or from public or private research centers.

L'archive ouverte pluridisciplinaire **HAL**, est destinée au dépôt et à la diffusion de documents scientifiques de niveau recherche, publiés ou non, émanant des établissements d'enseignement et de recherche français ou étrangers, des laboratoires publics ou privés.

## **QUE FAIRE AVEC UN OUTIL PROFESSIONNEL EN EAO DES LANGUES ?**

## **Ou comment FRAMEWORK est devenu FRAMETEACH(1)**

**Joseph REZEAU**

#### **1. QUELS OUTILS POUR L'EAO DES LANGUES ?**

Après les magnétophones et les projecteurs de diapositives, après la vidéo, les ordinateurs font désormais partie de la panoplie des outils accessibles au professeur de langues, qui peut s'orienter dans plusieurs directions :

a) Créer ses propres didacticiels, en utilisant un langage de programmation standard, comme le Basic. Cette première solution demande un temps considérable pour un résultat souvent en-deçà de ce que l'on souhaitait réaliser.

b) Acheter et utiliser les didacticiels proposés par les éditeurs. Bon nombre de didacticiels de première génération sont décevants, car leur système rudimentaire d'analyse de réponse ne permet pas autre chose que des exercices de type Q.C.M. ou Right - Wrong. On commence par ailleurs à voir apparaître de plus en plus de didacticiels tournant sur Compatibles IBM PC. (Voir catalogues d'Oxford, de Cambridge University Press pour l'anglais et de WIDA Software - Eurocentres pour toutes les langues)

c) Une troisième voie est celle du détournement des Outils Professionnels à des fins pédagogiques. La conjugaison de deux événements récents incite à faire ce choix. Le prix des matériels professionnels (du type compatible IBM PC) a considérablement baissé, ce qui permet d'envisager leur entrée en masse dans le monde de

 $\overline{a}$ 

<sup>(1)</sup> Cet article reprend les grandes lignes de l'article paru dans le Numéro spécial des Langues Modernes: Le point sur l'E.A.O., numéro 5 de septembre 1988. Il détaille davantage les utilitaires FrameTeach, désormais disponibles auprès du CRDP de NANTES.

l'éducation. Et la politique de licences mixtes du Ministère de l'Education permet aux collèges et lycées d'acquérir à bas prix des logiciels professionnels à la fois puissants et conviviaux.

## **2. POURQUOI UTILISER UN PROGICIEL INTÉGRÉ ?**

La plupart des didacticiels de langues existant sur le marché anglo-saxon consistent en manipulations de texte ou de mots. Un mode auteur permet au professeur d'entrer ses propres textes. Mais les traitements de texte incorporés à ces logiciels sont relativement primitifs et rarement compatibles entre eux.

Ayant constaté que le progiciel intégré Framework (TM) possédait un Traitement de Texte programmable, il m'est apparu évident qu'il fallait prendre le problème des didacticiels de manipulation de texte à l'envers ! C'est-à-dire prendre pour point de départ le Traitement de Texte lui-même, et bâtir les didacticiels grâce aux possibilités offertes par ses fonctions de programmation.

Cette façon d'envisager le problème présente plusieurs avantages :

- au niveau de la programmation : les fonctionnalités incorporées au langage de programmation de Framework (TM), FRED, permettent d'écrire des programmes très courts. Ainsi, un programme de test de closure, qui ferait une dizaine de pages de listing en Basic, n'occupe qu'une ou deux pages en FRED.
- au niveau de l'entrée des textes et des données par le professeur : celui-ci dispose d'un véritable Traitement de Texte Professionnel, d'un très bon confort d'utilisation. En outre, un même texte, une fois saisi, peut servir à plusieurs exercices différents. On verra, plus loin, que la possibilité de saisir des textes par voie télématique permet d'éviter la fastidieuse corvée de dactylographie !
- les divers outils créés peuvent aider l'enseignant dans son travail de préparation de cours et contribuer à développer l'autonomie de l'apprenant .
- enfin, "last but not least", comme diraient nos amis anglo-saxons, Framework II est maintenant disponible en licence mixte, donc à un prix très abordable, pour les établissements relevant de l'Education Nationale.

La philosophie qui sous-tend ce type d'utilisation de l'outil informatique dans l'apprentissage d'une langue s'éloigne sensiblement de

la vision prédominante jusqu'ici de l'ordinateur comme tuteur. Elle suppose l'appropriation par les enseignants et les apprenants des outils qui sont déjà ceux du monde du travail : Traitement de Texte et Bases de Données, dans une perspective de création d'un environnement d'apprentissage favorable à une plus grande autonomie.

### **3. LES UTILITAIRES FRAMETEACH**

Le progiciel intégré Framework comporte : un Traitement de Texte, un Gestionnaire de Données (moins performant que dBase III), un Tableur (comparable à Multiplan), un utilitaire de création de Graphiques, un Module de Télécommunications, un Correcteur d'Orthographe... c'est tout ? Non ! Framework possède un tout petit 'plus', qui permet de transformer ce remarquable outil bureautique en un non moins remarquable outil pédagogique. Ce 'plus', c'est FRED, son langage de programmation.

La partie principale du présent article sera consacrée à la description détaillée d'un certain nombre d'utilitaires programmés en langage FRED.

Ces utilitaires, regroupés dans la collection FrameTeach, sont disponibles auprès du CRDP de NANTES.

**Attention :** ces utilitaires nécessitent Framework II pour fonctionner. Il s'agit de programmes de manipulation de mots, de génération automatique de textes, de labyrinthes et de listes de contextes de mots. Tous ces types de programmes sont déjà bien connus dans le domaine de l'EAO des langues, et je ne prétends à aucune originalité en la matière. Je tiens seulement à souligner que lorsqu'ils ont été présentés au public pour la première fois (et primés à Expolangues à Paris en Février 1987), il s'agissait à ma connaissance du premier exemple de détournement de l'intégré Framework à des fins spécifiques d'EAO des langues.

Une dernière remarque : bien que les utilitaires évoqués ci-dessous portent des noms anglais, ils sont tout à fait utilisables pour l'EAO de n'importe quelle langue étrangère (à alphabet romain), et même pour le français langue maternelle...

#### **4 CLOZETEACH : utilitaire de manipulation de texte**

Diverses fonctions des Traitements de Texte peuvent être mises à profit pour faire subir à un texte des transformations donnant lieu à des exercices de langue : suppression des voyelles (Fig 1a), codage des voyelles (Fig 1b). Après transformation, les textes peuvent être soumis aux élèves pour reconstitution de l'original, soit à l'écran (si les élèves ont accès à l'ordinateur), soit sous forme imprimée.

ClozeTeach est basé sur CLOZEMASTER (de Chris Jones), programme de reconstitution de texte bien connu dans les milieux anglosaxons d'EAO des langues. Cet utilitaire, écrit en FRED, transforme n'importe quel texte disponible sous le Traitement de Texte Framework en exercice à trous. Il permet au professeur (ou à l'élève utilisateur) de choisir le taux d'effacement des mots. Une aide est possible, sous forme de la liste alphabétique des mots effacés. Voir la figure 1c, où le taux d'effacement est de 1/7.

Comme nous l'avons déjà mentionné plus haut, le premier avantage à utiliser un Outil Professionnel tel que Framework pour des exercices de reconstitution de texte est que l'utilisateur dispose d'un véritable traitement de texte professionnel, à la fois puissant et convivial. Un tel outil peut être mis entre les mains de n'importe quel utilisateur (professeur, étudiant, secrétaire) qui a reçu un minimum de formation. Le deuxième avantage est que n'importe quel texte au format ASCII, une fois saisi, est disponible pour être utilisé, non seulement sous ClozeTeach, mais encore avec d'autres utilitaires évoqués ci-dessous.

#### **5 MAZETEACH : générateur de récits arborescents et labyrinthes**

FRAMEWORK possède une fonction "Menu", destinée à bâtir des applications où l'utilisateur final peut facilement effectuer des choix entre plusieurs options. En utilisant cette fonction "Menu" en cascade, il est possible de créer de véritables arborescences, donc des labyrinthes, qui sont basés sur le principe de l'arborescence.

MazeTeach permet au professeur de générer automatiquement un labyrinthe, puis à l'élève de jouer avec le labyrinthe ainsi créé.

a) fabrication d'un labyrinthe : le professeur doit écrire un "script" où il indique les cheminements possibles pour l'ensemble des cases. Supposons par exemple que le joueur se trouve dans la case n°3, et que le

labyrinthe lui propose de choisir entre trois solutions pour continuer : A, B ou C, il faudra indiquer, par exemple, que A mènera à la case 5, B en 6 et C en 7. A partir de ces indications, MazeTeach construit automatiquement l'arborescence du labyrinthe, ainsi que les cadres cases nécessaires. En option, le professeur peut fabriquer un petit lexique des mots difficiles, accompagnés soit d'une explication dans la langue étrangère soit d'une traduction en langue maternelle.

b) Le jeu proprement dit se déroule de la manière classique propre aux labyrinthes (voir références dans la Bibliographie de cet article). Il est possible (sur option) d'imprimer le cheminement du joueur afin qu'il garde une trace de son parcours.

## **6 POETEACH ET LA GÉNÉRATION AUTOMATIQUE DE TEXTES**

Les Traitements de Texte professionnels possèdent une fonctionnalité de mailing (en Français : publipostage) qui permet aux entreprises d'adresser des lettres personnalisées à leurs clients. Le programme insère automatiquement dans une lettre type les nom, prénom, adresse, et éventuellement autres renseignements sur ces clients, qui sont stockés dans une Base de Données ou Fichier. L'un des points forts de l'intégré Framework est la facilité avec laquelle il permet de saisir, de stocker, de manipuler toutes sortes d'informations et finalement de les éditer sous forme d'un texte au format souhaité. Voici quelques exemples de ce "mailing pédagogique" au service de l'EAO des langues.

DescTeach produit automatiquement un texte , à partir d'un questionnaire du type "Do you like... ?" en utilisant les éléments suivants :

- la liste des questions posées
- les réponses des élèves (Yes- No- All Right), stockées dans un fichier
- quelques règles syntaxiques (en particulier pour la gestion des coordinations : and, or, but)

LE BULLETIN DE L'EPI OUTIL PROFESSIONNEL EN EAO DES LANGUES Une fois que les élèves (directement au clavier ou par l'intermédiaire du professeur) ont entré leurs réponses, le programme DescTeach rédige entièrement automatiquement un petit texte (Fig 2a). Le professeur peut également demander une version "sans identificateurs" de ces rédactions. (Fig 2b) Il les distribue alors en classe, et les élèves doivent poser des questions à leurs camarades pour retrouver le "propriétaire" des textes, selon le principe bien connu du information gap. Dans ce type d'utilisation, l'ordinateur n'est qu'un outil qui permet, à partir d'informations qu'on lui fournit, d'automatiser la production de documents permettant à leur tour de générer des activités en classe. Nous sommes très loin du didacticiel et de l'E.A.O. "tutoriel".

**NB :** DescTeach ne fait pas partie de la collection FrameTeach.

PoeTeach fonctionne en gros sur le même principe que DescTeach décrit ci-dessus, à savoir la génération automatique de textes à partir d'éléments divers entrés dans des fichiers. On peut trouver des générateurs automatiques de poésie pour presque tous les ordinateurs.

PoeTeach offre plusieurs avantages, basés sur l'environnement Framework : tous les éléments (le "masque", la Base de Données où se trouvent les mots de remplacement, le produit final) sont présents à l'écran, immédiatement accessibles pour toute modification éventuelle par l'utilisateur. Les textes ou poèmes automatiquement générés sont stockés dans des "cadres" de type Framework, et donc modifiables grâce à toutes les fonctions de son Traitement de Texte, puis ils peuvent être formatés à volonté et stockés, imprimés, etc.

Voir Figure 3 des exemples générés à partir de l'Invitation au Voyage de Beaudelaire. La Figure 4 fournit des exemples générés à partir du texte de la chanson River Rainbow, extraite du manuel Channel Five (Belin).

Voici quelques pistes d'utilisation d'un programme de génération de poésie automatique :

- En classe, rechercher avec les élèves les mots du poème original qui pourront être remplacés par d'autres mots de même catégorie. Un débat pourra alors s'instaurer entre le professeur et les élèves sur la différence entre les mots-outils et les autres mots. Il faudra conserver les premiers si l'on veut garder la structure du texte original. Puis il faudra constituer des listes de mots de remplacement pour les seconds. La constitution en commun de ces listes sera une nouvelle occasion d'amener une discussion sur les catégories lexicales et grammaticales. Ce sera en outre une excellente motivation pour une révision de vocabulaire déjà étudié.
- Avec PoeTeach (ou tout autre programme de génération automatique de poèmes), effectuer les opérations suivantes: saisir le texte original, indiquer les mots à remplacer, saisir les listes de mots de remplacement, enfin lancer le programme. Générer autant de textes différents qu'il y a d'élèves dans la classe, et les imprimer.

- Au cours suivant, distribuer un poème 'automatique' différent à chaque élève. Par paires, les élèves essaient de fabriquer un nouveau poème, en se mettant d'accord sur les lignes à conserver ou éliminer dans leur poème imprimé. Puis les élèves se mettent par quatre, etc. Enfin, chaque élève choisit un poème ainsi re-créé, le recopie et fait un dessin (ou collage) pour l'illustrer.

#### **7 CONCORDTEACH ET LES LISTES DES CONTEXTES DE MOTS**

Les programmes qui permettent d'établir des listes des contextes d'un ou plusieurs mots ne sont pas une nouveauté dans le domaine de l'utilisation de l'informatique à des fins de recherche linguistique. (Pierre Muller : Deux approches pour l'étude de textes in *Le Français dans le Monde* Septembre 1985, Numéro spécial : INFORMATIQUE PREMIERS PAS). Mais l'utilisation de tels programmes en dehors des laboratoires de recherche universitaire et leur application à l'enseignement sur le terrain sont beaucoup moins répandues. Le meilleur spécialiste anglo-saxon dans ce domaine est sans doute Tim Johns, de l'Université de Birmingham. Voir son article dans le numéro spécial des *Langues Modernes* Le point sur l'EAO.

Le programme ConcordTeach est moins ambitieux et moins performant que le MICRO-CONCORD de Tim Johns. Mais, comme il fonctionne sous le traitement de texte de Framework, il offre l'avantage d'être disponible à tout moment à l'utilisateur qui rédige un essai sous ce progiciel. Il s'agit d'ailleurs d'une caractéristique que Tim Johns envisage d'offrir dans une version ultérieure de MICRO-CONDORD (Mark II).

Les exemples de listes de contextes annexés à cet article (Fig 5 à 9) ont été obtenus à partir de textes de nouvelles saisis par modem. Il s'agit des dépêches de l'Agence France Presse pour les exemples en français et des nouvelles de la BBC pour l'anglais. ConcordTeach possède les caractéristiques suivantes :

- a. ConcordTeach permet d'effectuer des recherches des contextes d'un mot sur des fichiers texte de type Framework, ou de type ASCII.
- b. Il est possible d'effectuer des recherches sur plusieurs textes à la suite.
- LE BULLETIN DE L'EPI OUTIL PROFESSIONNEL EN EAO DES LANGUES c. Le programme ConcordTeach donne un choix entre 4 formats de présentation des contextes du mot cible : le mot cible peut apparaître encadré de ses contextes de gauche et de droite pour une largeur totale de 76, 92 ou 127 caractères ou encore la phrase

où apparait le mot recherché peut apparaître entière. Bien entendu, il n'est pas possible de visualiser à l'écran plus de 80 caractères en largeur à la fois. Mais il est possible d'imprimer des lignes de plus de 80 caractères, en utilisant les caractères plus étroits de l'imprimante. Ainsi, les Figures 6, 7b, 8, et 9 sont imprimées en mode pica (80 caractères par ligne, y compris les numéros d'ordre des citations), et les Figures 5 et 7a en mode condensé (131 caractères par ligne) le mot recherché étant encadré de la phrase entière où il se trouve.

- d. L'une des fonctions les plus intéressantes des programmes de "concordances" consiste à trier en ordre alphabétique les contextes de droite ou de gauche du mot cible, ce qui fait apparaître, dans certains cas, des "suites" remarquables. Ainsi la mise en ordre alphabétique du contexte de droite du mot "à" (Figure 6) met aussitôt en évidence les utilisations de "à" pour introduire un lieu (lignes 2 à 6), les lettres majuscules étant rangées avant les minuscules par la fonction "Ordre de Tri Croissant" de Framework. Voir aussi les "suites remarquables" mises en évidence sur les Figures 9a et 9b.
- e. Bien entendu, il est tout aussi facile de faire des recherches sur les contextes d'une partie de mot (ou même de plusieurs mots) que sur un mot seul. La Figure 5 montre le résultat pour une recherche sur le suffixe "ment". La Figure 8 donne enfin un exemple d'utilisation du joker : la recherche a été faite sur la suite de caractères "spr\*ng".
- f. A partir d'une liste de contextes d'un mot on peut fabriquer un exercice en supprimant le mot qui a servi de prétexte à cette liste (Figure 8). Un autre exercice consiste à remettre en ordre les contextes (de préférence ceux de droite) d'un mot, comme il est suggéré dans la Figure 7.

## **8. NEWSTEACH ET LA TÉLÉMATIQUE**

Le recours à la télématique s'est imposé tout naturellement à moi lorsque j'ai voulu mettre en oeuvre l'utilitaire ConcordTeach. En effet, les programmes de 'concordances' sont de grands dévoreurs de textes. Et, faute d'avoir accès à un corpus important de textes sous forme informatique ou à une base de données (comme celles disponibles dans les Universités ou au CNRS), je me suis tourné vers le Minitel.

En tant que professeur d'anglais langue étrangère, j'utilise régulièrement le serveur BBC, qui re-diffuse les nouvelles du service anglais CEEFAX sur le réseau Télétel français. Minitel : le 3615, code BBC.

Le professeur de Français langue étrangère (ou langue ... maternelle) peut utiliser par exemple le serveur de l'Agence France Presse (Minitel 36 15, code AFP).

Le serveur de l'AFP propose même un service "Archives", qui permet de sélectionner des dépêches contenant un (ou plusieurs) mots donnés par l'utilisateur. Grâce à la télématique, il devient possible d'utiliser des documents parfaitement authentiques, sous une forme informatique se prêtant à toutes les manipulations possibles, en complément de l'utilisation de supports plus traditionnels (radio, journaux, vidéo).

Le germaniste accédera au BTX allemand par le 3622, code BTX1 ou BTX2.

Les utilitaires NewsTeach permettent tout d'abord d'automatiser les procédures de capture de texte pour les dépêches de l'AFP ou les nouvelles de la BBC. Ces procédures nécessitent l'utilisation du programme d'émulation de Minitel LCECOM II ou III, diffusé par La Commande Electronique. On peut utiliser soit un câble reliant le Minitel à l'ordinateur PC (solution économique), soit une carte modem implantée dans l'ordinateur (solution plus confortable).

Puis, sous Framework II, d'autres utilitaires FrameTeach permettent de re-formater les fichiers capturés sous LCECOM II, pour les rendre tout à fait compatibles avec le Traitement de Texte de Framework II.

Enfin, les fichiers des nouvelles de l'AFP comme ceux des nouvelles de la BBC peuvent être transformés (automatiquement) pour être utilisables sous l'un des excellents didacticiels de WIDA Software (voir références plus loin), PinPoint (en français : A juste titre). Il s'agit d'un jeu linguistique, dans lequel le joueur doit mettre en correspondance un texte qui est dévoilé peu à peu et l'un des six titres affichés en haut de l'écran. L'intérêt des utilitaires NewsTeach est qu'ils permettent de renouveler sans cesse la bibliothèque des textes permettant de jouer à "A Juste Titre", et en plus avec les nouvelles du jour...

## **9 RÉFÉRENCES**

FRAMEWORK II par Ashton Tate, est distribué en France par La Commande Electronique, LA MARE A JOUY - DOUAINS - 27120 PACY SUR EURE - Tél 32 64 63 62. Framework II est en licence mixte.

Les programmes de la collection FrameTeach décrits dans cet article sont disponibles auprès du CRDP de NANTES, Service Informatique Pédagogique - 44072 Nantes cedex03.

Le programme PinPoint, ainsi que quantité d'autres excellents didacticiels de langues, est disponible auprès de :

WIDA SOFTWARE 2, NICHOLAS GARDENS LONDON W5 5HY ANGLETERRE

*LE FRANCAIS DANS LE MONDE* : Numéro spécial Nouvelles technologies et apprentissage des langues, Août Septembre 1988

*LES AMIS DE SEVRES* : Informatique et enseignement des langues, numéro spécial de juin 1986.

Higgins, J. and Johns, T. (1984) *Computers in Language Learning*, Collins, London and Glasgow

## **10. LEXIQUE**

**arborescence :** mode d'organisation hiérarchique d'un ensemble d'informations rendues accessibles par une succession de choix simples

**convivial :** facile, agréable d'emploi (Ang. user-friendly)

**didacticiel :** logiciel d'enseignement, logiciel pédagogique

**E.A.O.:** Enseignement Assisté par Ordinateur (Ang. CAL = Computer Assisted Learning, US. CAT = Computer Aided Training, Ang. CALL = Computer Assisted Language Learning)

**entrer :** (des données dans un programme) Syn. saisir = taper des mots ou nombres au clavier

**formater :** utiliser les fonctionnalités de formatage d'un Traitement de Texte pour déterminer les marges (de gauche et de droite), le nombre de caractères par ligne, et, d'une façon générale l'ensemble des caractéristiques de présentation d'un texte à l'écran puis à l'impression.

**intégré :** se dit d'un logiciel ou progiciel professionnel qui regroupe plusieurs fonctions habituellement offertes par des logiciels distincts : traitement de texte, tableur, gestionnaire de fichiers, etc.

**licences mixtes :** pour plus de détails, taper sur votre minitel : 3614, code EDUTEL

**modem :** modulateur-démodulateur : dispositif intégré à un terminal Minitel. Peut également être incorporé (sous forme d'une carte d'extension) à l'intérieur d'un ordinateur, ce qui autorise un fonctionnement plus souple.

**progiciel :** logiciel permettant de créer des applications. Ex. les gestionnaires de bases de données comme dBase

**puissant :** un logiciel puissant se caractérise par le nombre élevé de ses fonctionnalités, et par le nombre important d'informations qu'il peut traiter.

> Joseph REZEAU Professeur agrégé d'anglais Collège Richelieu BP 349 85009 La Roche-Sur-Yon

#### **FIGURES**

#### *Figure 1a :*

 Mr Twt ws n f ths vry hryfcd mn. Th whl f hs fc xcpt fr hs frhd, hs ys nd hs ns ws cvrd wth thck hr. Mr Twt flt tht hs hrnss md hm lk ws nd grnd. Bt n trth h ws nthr f ths thngs. Mr Twt ws twt. H ws brn twt. nd nw, t th g f sxty, h ws bggr twt thn vr. Th hr n Mr Twt's fc grw n spks tht stck t strght lk th brstls f hrbrsh. nd hw ftn dd Mr Twt wsh ths brstly, nlbrshy fc f hs ? Th nswr s NVR, nt vn n Sndys. H hdn't wshd t fr yrs.

LE BULLETIN DE L'EPI OUTIL PROFESSIONNEL EN EAO DES LANGUES

#### *Figure 1b :*

 Mr Twt ws n f ths vr hr-fcd mn. Th whl f hs fc xcpt fr hs frhd, hs s nd hs ns ws cvrd wth thck hr. Mr Twt flt tht hs hrnss md hm lk ws nd grnd. BØt n trØth h ws nthr f ths thngs. Mr Twt ws twt. H ws brn twt. nd nw, t th g f sxt, h ws bggr twt thn vr. Th hr n Mr Twt's fc grw n spks tht stØck Øt strght lk th brstls f hrbrØsh. nd hw ftn dd Mr Twt wsh ths brstl, nl-brØsh fc f hs ? Th nswr s NVR, nt vn n SØnds. H hdn't wshd t fr rs.

#### *Figure 1c :*

 Mr Twit was one of \_\_\_\_\_ very hairy-faced men. The of his face except for diorehead, his eyes and his was covered with thick . Mr Twit felt that his **1** \_\_\_\_\_\_made him look wise and \_\_\_\_\_\_. But in truth he was of these things. Mr Twit \_\_\_\_\_\_ a twit. He was born a  $\overline{A}$  and now, at the age sixty, he was a bigger \_\_\_\_than ever. The hair on  $_$ Twit's face grew in spikes that  $_$   $_$  out straight like the bristles of \_ hairbrush. And how often did Mr Twit \_\_\_\_this bristly, nail-brushy face of his ? The is NEVER, not even on . He hadn't washed it for years.

#### *Figure 2a : "Likes"*

 John doesn't like cooking, writing letters or classical music, but he likes tea with lemon, black coffee, whisky, Coca-Cola, sunbathing, detective films, jazz, rock music and spiders. He can't play the piano, repair things or drive a car, but he can play tennis, swim, ride a moped, dance and speak English. At school, his favourite subject is sports . Finally, his favourite hobby is basket-ball .

#### *Figure 2b : Likes, sans identificateurs*

--- doesn't like tea with lemon, whisky, sunbathing or jazz, but --- likes Coca-Cola, writing letters, detective films, classical music and spiders. --- thinks black coffee, cooking and rock music are all right. --- can't play the piano, play tennis, repair things, ride a moped, drive a car or dance, but --- can swim and speak English. At school, --- favourite subject is German . Finally, --- favourite hobby is drawing .

#### *Figure 3a : L'invitation au voyage, le "masque" original*

```
 Mon [enfant], ma [soeur],
  [Songe] à la [douceur]
D'aller là-bas [vivre] ensemble !
  [Aimer] à loisir,
  [Aimer] et [mourir]
Au [pays] qui te [ressemble] !
```
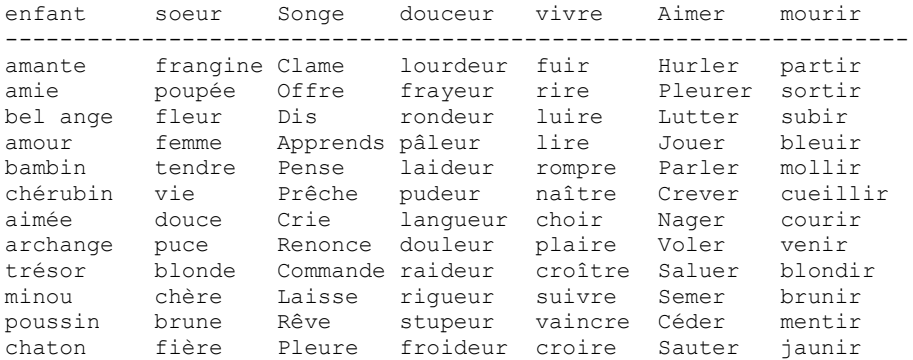

## *Figure 3b : L'invitation au voyage, partie de la base de données*

## *Figure 3c : L'invitation au voyage, quelques poèmes automatiques*

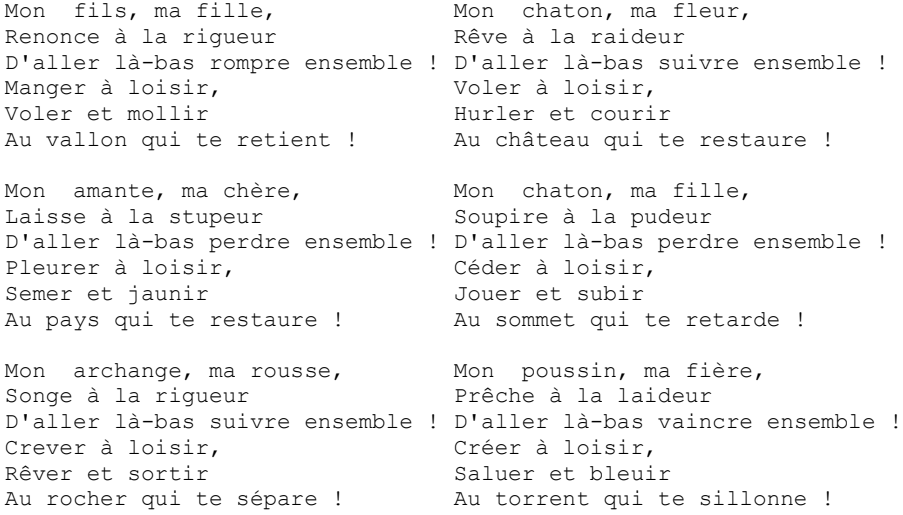

### *Figure 4 : poèmes automatiques basés sur "River Rainbow"*

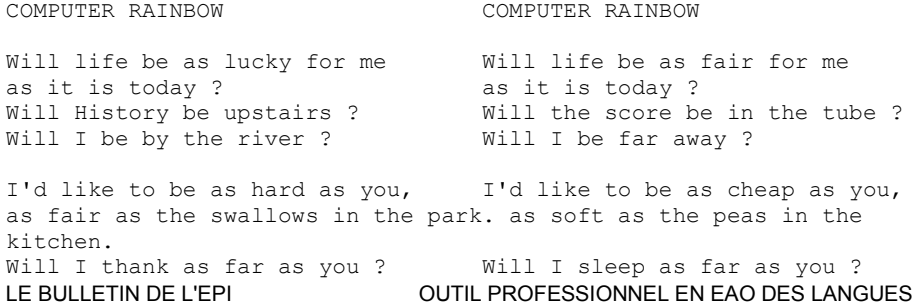

What will October bring ? What will Sunday bring ? Look at the onions in the traffic. Look at the creatures at the back. Can they miss Geography ? Can they borrow the towel ? Will they ask me how to sleep ? Will they ask me how to score ? I don't want to wait too long. I don't want to wait too long. *Figure 5 :* 1 Elles ont été considérablement alourdies par les communications de leurs fils à un téléphone rose de York. 2 PEKIN - Plus de 10.000 personnes ont été victimes d'empoisonnement depuis le 29 décembre, à Shangha- en Chine, pour avoir mangé des coquillages avariés. 3 Une seconde rendue nécessaire par le ralentissement de la rotation du globe sous la pression des radiations cosmiques et du déplacement de l'axe de la terre. 4 Le record précédent avait également été établi au Pays-Bas en décembre (755.836 dominos) 5 Pendant le voyage, elles ont avalé leurs documents vétérinaires mais ont finalement été autorisées à entrer en Grande-Bretagne. 6 LONDRES - Un sous-directeur d'une école du Northamptonshire (centre de l'Angleterre) a été grièvement blessé mercredi par un adolescent. 7 Cette église est considérée comme le quartier général du Mouvement des Homosexuels Chrétiens. Ce plat est fait notamment avec du mouton et des "tarrus", appellation dont on ignore quels oiseaux elle désigne. 9 Débarqués dans une gare est-allemande, la représentation de RFA les a prestement renvoyés à l'ouest bord d'une voiture diplomatique. 10 Une seconde rendue nécessaire par le ralentissement de la rotation du globe sous la pression des radiations cosmiques et du déplacement de l'axe de la terre. 11 Les chaussures seront équipées de batteries rechargeables, logées dans le talon et alimentant une résistance noyée dans le revêtement de la chaussure. 12 MOSCOU - Les habitants de Vilnius, capitale de Lituanie, ont manqué de lait pendant plusieurs semaines, l'usine récemment montée pour fabriquer des emballages en carton n'ayant pu subvenir aux besoins. 13 A peine mariés, Yvette et Patrick se sont querellés jusqu'à ce que l'homme finisse par frapper sa nouvelle épouse si violemment au visage que celle-ci a dû être hospitalisée.

#### *Figure 6 :*

 1 e trouver une trace du butin évalué à 100.000 pesetas (environ F). 2 e conflit irako-iranien a eu, mardi à Colombo, une conséquence inattendue 3 i au cours d'une vente aux enchères à Louisville. 4 de la statue a été présentée lundi à Rome. 5 u monde de cette spécialité, samedi à Rosmalen aux Pays-Bas. 6 navire maltais en détresse remorqué à Seattle n'en sont pas encore revenu 7 poisonnement depuis le 29 décembre, à Shangha- en Chine, pour avoir mangé 8 les a prestement renvoyés à l'ouest à bord d'une voiture diplomatique. 9 ui-ci a ouvert le feu avec un fusil à canon scié à travers une fenêtre de 10 n message du 1er juin 1852 : "Merde à celui qui le lira". 11 être congelé pendant un mois grâce à de l'azote liquide, pour permettre Les gants avaient été fournis à la demande des serveurs, qui craign 13 de 35 ans a passé la nuit de samedi à dimanche a poste de police de Saint 14 mais ont finalement été autorisées à entrer en Grande-Bretagne. 15 - Un jeune homme de 21 ans a cassé, à l'aube de la nouvelle année la phot 16 on de RFA les a prestement renvoyés à l'ouest à bord d'une voiture diplom Le déléqué de Cornwall à la convention de ratification, en 1 18 t découvert chez un homme de 48 ans à la fois kleptomane et bibliophile p 19 nis la recette du ragoût de "tarru" à la mésopotamienne, découverte sur d 20 Le "maître", condamné à la réclusion à perpétuité lors du p 21 Elles n'avaient rien d'autre à manger qu'un paquet de cacahuètes. 22 mètres et représentant la chanteuse à moitié nue, ornera à partir de la f 23 t la chanteuse à moitié nue, ornera à partir de la fin février une place 24 e "maître", condamné à la réclusion à perpétuité lors du procès de Palerm 25 lle-Zélande, ont donné mardi du fil à retordre aux douaniers de l'aéropor 26 t le feu avec un fusil à canon scié à travers une fenêtre de la classe. 27 que quelqu'un ne porte pas secours à un accidenté de la route par peur d 28 Semblable à un petit pain rond, il est consommé 29 r les communications de leurs fils à un téléphone rose de York.

LE BULLETIN DE L'EPI OUTIL PROFESSIONNEL EN EAO DES LANGUES

#### *Figure 7 :*

 1 voulait faire mieux que ses amis, qui NE MANQUE PAS D'AIR 2 du 1er juin 1852 : "Merde à celui qui a déclaré être intéressé par l'asp 3 UNE FAMILLE QUI avait gagné une place dans le livr NEW DELHI - Un indien qui craignaient de contracter le SIDA. 5 acquérir les 3,5 millions de kilos qui est responsable depuis Paris de l' 6 du Bureau international de l'Heure qui étaient mis sur le marché. 7 relle a été achetée par un médecin qui importunait les paroissiennes venu 8 sage a été laissé par les ouvriers qui le lira". 9 té fournis à demande des serveurs, qui ont construit le Musée. 10 Il s'agit d'un maniaque sexuel qui photographiaient leur visage.

#### *Figure 8 :*

 1 Fallschirm öffnet sich nach dem Ab\_\_\_\_\_\_aus dem Fugzeug. 2 Als Rudi vom Tandem inörte, wute er : diesen Sprung m 3 emsprung hörte, wute er : diesen \_\_\_\_\_\_ mut du machen. 4 arum konnte er bisher auch nur 13 e machen -Automatiksprünge, bei d 5 nur 13 Sprünge machen - Automatik\_\_\_\_\_\_e, bei denen nicht viel passieren 6 tian ist fasziniert vom Fallschirm\_\_\_\_\_\_en.

## *Figure 9a : Concordance to HOSPITAL*

Le tri en ordre alphabetique des mots à gauche de HOSPITAL montre :

a) les divers déterminants de HOSPITAL

b) HOSPITAL en tant que fonction: deux groupes : précédés par la préposition in, ou par la préposition to

 1 s three doctors in an accredited hospital determine that a continued pregn 2 About 2,000 nurses and hospital workers of COHSE and NUPE in Edi 3 the CoHSE union at Charing Cross hospital voted to strike on February 3. 4 e an operation at the children's hospital today. 5 - Plan to cut hospital waiting 6 l Infirmary, the Royal Edinburgh Hospital and Scotland's biggest psychiatr 7 Zoo, Maidstone District General Hospital in Kent and Babergh District Cou 8 Nurses at Guy's hospital in London have voted against joi 9 Earlier, a man was treated in hospital after a grenade was thrown at hi

10 A seven-month-old baby in hospital in Newport, Gwent, is also suspe 11 school, in Higham Ferres, is in hospital with facial injuries after the i 12 Mrs Knight is in hospital with head wounds. 13 en's cancer ward at a top London hospital is to be officially shut today. 14 ing to the union at a Manchester hospital staged a 24-hour strike. 15 union official at the Manchester hospital where nurses went on strike last 16 day staff at the North Middlesex Hospital have voted to strike 17 protest at the privatisation of hospital services. 18 ay thousands of nurses and other hospital staff joined yesterday's day of 19 sting at plans to privatise some hospital services.<br>20 Staff at St Thomas's Hospital in London Staff at St Thomas's Hospital in London are to draw up a 1,000 21 uld be sufficient to pay for the hospital care of 128,000 people, says the 22 en waiting for operations at the hospital which has been at the centre of 23 nine cases have been admitted to hospital since the new year 24 a lump of concrete was taken to hospital with a suspected broken shoulder

### *Figure 9b : Concordance to HOSPITAL*

Le tri en ordre alphabétique des mots à droite de HOSPITAL montre :

- a) les circonstances de l'admission à l'hôpital (prépositions "after" et "with")
- b) la localisation de l'hôpital (préposition "in")
- c) les mots composés avec "hospital"

LE BULLETIN DE L'EPI OUTIL PROFESSIONNEL EN EAO DES LANGUES 1 Earlier, a man was treated in hospital after a grenade was thrown at hi 2 l Infirmary, the Royal Edinburgh Hospital and Scotland's biggest psychiatr 3 uld be sufficient to pay for the hospital care of 128,000 people, says the 4 s three doctors in an accredited hospital determine that a continued pregn 5 day staff at the North Middlesex Hospital have voted to strike 6 Zoo, Maidstone District General Hospital in Kent and Babergh District Cou 7 Staff at St Thomas's Hospital in London are to draw up a 1,000 8 Nurses at Guy's hospital in London have voted against joi 9 A seven-month-old baby in hospital in Newport, Gwent, is also suspe 10 en's cancer ward at a top London hospital is to be officially shut today. 11 protest at the privatisation of hospital services.

12 sting at plans to privatise some hospital services. 13 nine cases have been admitted to hospital since the new year 14 ay thousands of nurses and other hospital staff joined yesterday's day of 15 ing to the union at a Manchester hospital staged a 24-hour strike. 16 e an operation at the children's hospital today. 17 the CoHSE union at Charing Cross hospital voted to strike on February 3. 18 - Plan to cut hospital waiting 19 union official at the Manchester hospital where nurses went on strike last 20 en waiting for operations at the hospital which has been at the centre of 21 a lump of concrete was taken to hospital with a suspected broken shoulder 22 school, in Higham Ferres, is in hospital with facial injuries after the i Mrs Knight is in hospital with head wounds. 24 About 2,000 nurses and hospital workers of COHSE and NUPE in Edi

#### *Figure 10 : BBC News from the Minitel*

#### c) BBC 05-01-1990

1 - Noriega held at secret US location

Panama's deposed leader, General Manuel Noriega, has spent a second night in US hands after being remanded in custody by a court in Miami on drug charges. The General's lawyers argued that the case against him should not proceed because, as a former head of state, the court had no jurisdiction over him. The authorities refused to say where he was being held for security reasons. It is not known when General Noriega will make his next court appearance or if he will be tranferred to a maximum security prison.

2 - Vatican "would have expelled him"

Fresh light has been cast on the reasons why Panama's deposed leader, General Manuel Noriega, surrendered to the United States authorities. A senior US government official has claimed that the Papal Nuncio was about to expel him anyway from the Vatican mission, where he had taken refuge. The unidentified official said the General would have been told to go by midday yesterday, possibly having to face an angry Panamanian crowd. Demonstrators had been demanding the General be brought to justice.

3 - Most US troops to leave Panama soon

US officials say most of the 13,000 American troops sent to Panama last month could be returned to the United States in the next few weeks. The chairman of the Pentagon Joint Chiefs of Staff has flown to Panama to set up a timetable for their

return. But Defence Secretary Dick Cheney made it clear that a substantial US military force would remain in Panama for the forseeable future. They would be needed to protect US interests, he said, including the Panama Canal.

4 - Top Noriega aide gives himself up

A top aide to deposed Panamanian leader General Noriega has left the Vatican embassy in Panama City. Lieutenant Colonel Nivaldo Madrinian, the former head of the country's criminal investigation force, handed himself over to US troops. He was one of nine people left in the embassy after the general surrendered. The Panamanian government said it would ask for the Lieutenant Colonel to be handed over to its authorities as he does not face any charges in the US.